## **JUEGO MEMORIZA VÍDEOS DE YOUTUBE**

Es un puzle que tiene ocho parejas de vídeos de YouTube escondidos. Los ocho vídeos son seleccionados del total que incluiremos en un **<script>** del archivo index.html. El botón **Barajar** tiene como función cambiar de posición los vídeos seleccionados, mientras que el botón **Cambiar vídeos**, vuelve a seleccionar aleatoriamente ocho vídeos.

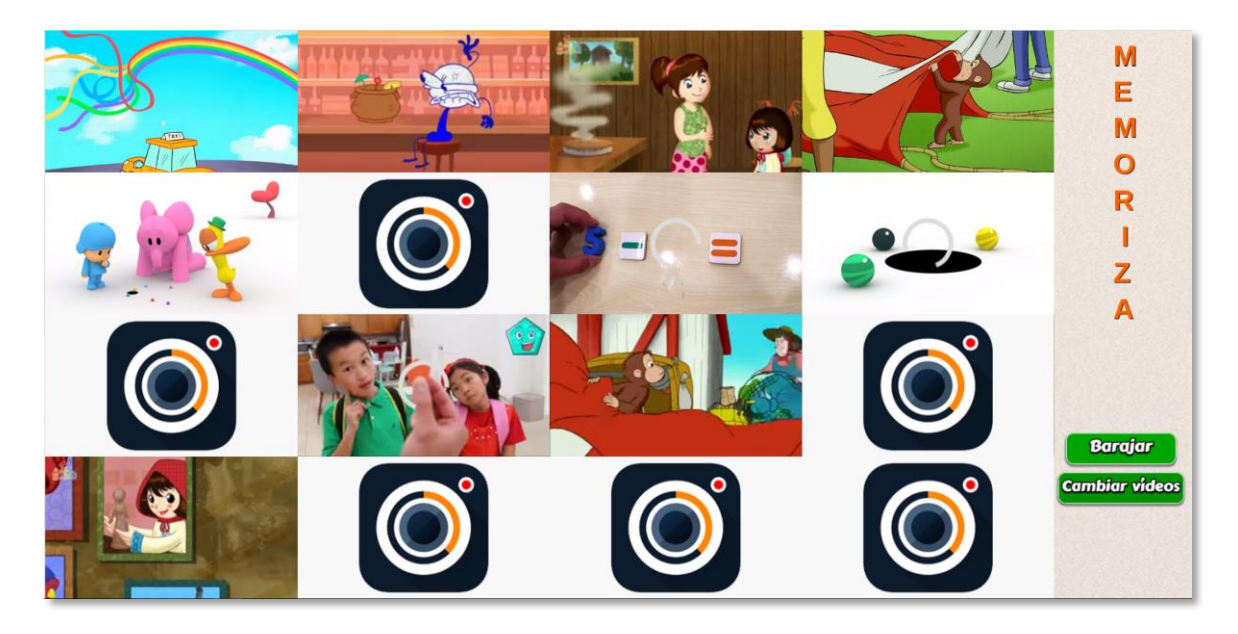

En esta plantilla sólo tienes que hacer dos modificaciones, en el archivo index.html, para diseñar tu propio juego:

**Número de vídeos.** En este <script> cambias el número de vídeos que vas a utilizar, el cual debe ser al menos ocho y no más de 20, en el ejemplo hemos usado 14 vídeos.

```
Kscript type="descartes/vectorFile" id="datos/N.txt">
'Ingresa el número de vídeos, deben ser menores que
21 y mayores que 7'
14
\langle/script>
```
**Vídeos**. En el siguiente <script> incluyes los códigos de los vídeos de YouTube que has seleccionado. El código se encuentra al final de la dirección de YouTube, después de **v=**

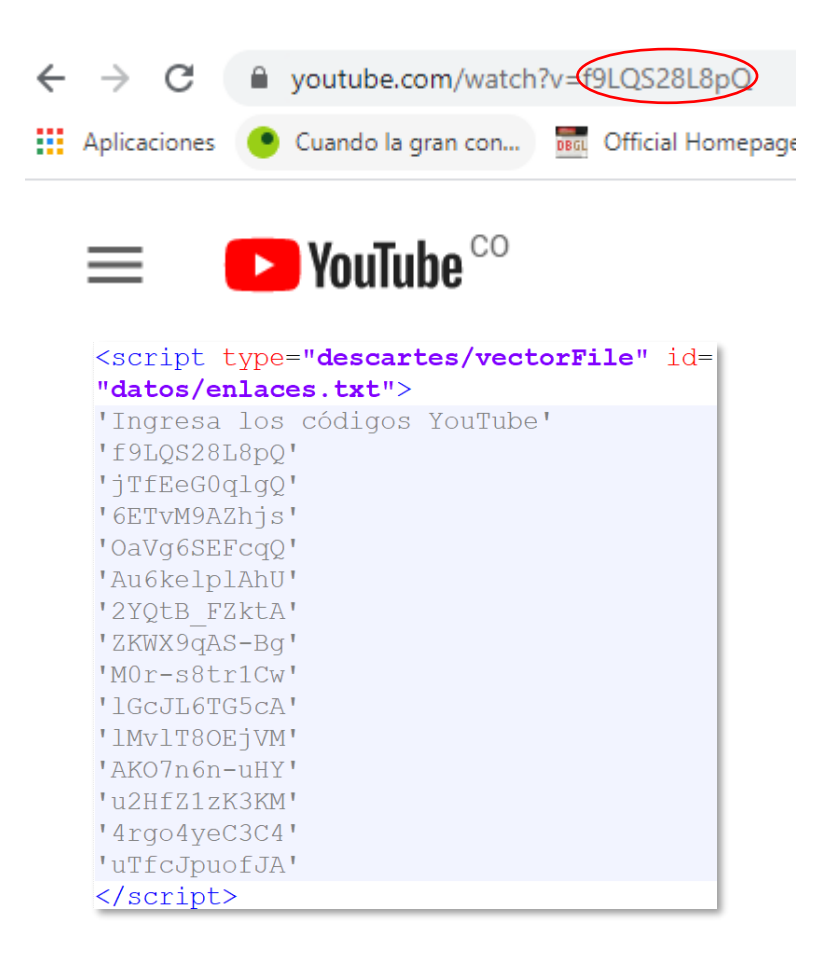

Es importante que te cerciores que los vídeos estén habilitados para que sean embebidos, pues YouTube tiene una nueva utilidad para que el dueño del vídeo, si lo desea, impida que sus vídeos se embeban. Otros vídeos, como los 4k, tampoco se pueden usar. Hemos dispuesto de un archivo adicional (verifica.html), para que verifiques si el vídeo se puede embeber; por ejemplo, para un vídeo 4k, observarás:

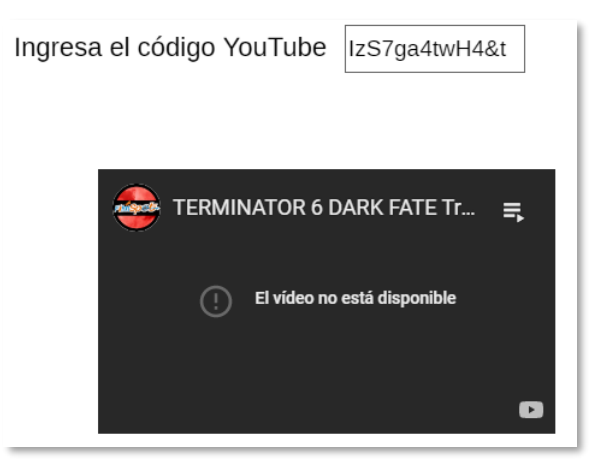

**¡Eso es todo!**